## А.К. Болвако, студент; А.А. Дятко, доцент

## **КОМПЬЮТЕРНО АНАЛИТИЧЕСКИЙ МЕТОД ВЫБОРА ИНДИКАТОРА ПРИ ТИТРОВАНИИ**

The program for pH calculation by using acid-base titration method has been developed, the number of complicated operations having been reduced. Optimal indicator has been selected.

В настоящее время наблюдается процесс внедрения информационных технологий во все сферы жизнедеятельности человека. В условиях, когда постоянно повышаются требования к обоснованности и быстроте принятия решений, это позволяет облегчить и ускорить выполнение многих рутинных операций, которые ранее требовали значительных усилий.

В аналитической химии при качественных определениях кислот, солей и оснований широко используется метод кислотно-основного титрования [1-3]. Этот метод прост, точен, не требует сложного оборудования. Наиболее ответственной стадией является правильная подготовка и проведение анализа. Подготовка анализа, как правило, заключается в выборе методики выполнения и подборе подходящего индикатора.

Для того чтобы правильно выбрать индикатор, нужно знать, как изменяется pH в процессе титрования вблизи точки эквивалентности, какое значение pH имеет раствор в точке эквивалентности. Чтобы ответить на все эти вопросы, прибегают к расчету и построению кривых титрования. Кривые титрования в методе кислотно-основного титрования являются графическим изображением изменения pH раствора при постепенном прибавлении титранта к определенному количеству исследуемого раствора.

Значения pH растворов, соответствующие различным моментам титрования, вычисляют по формулам, выражающим значения концентрации ионов водорода в воде, водных растворах кислот, оснований, гидролизующихся солей и буферных смесях.

Кривые титрования дают возможность проследить изменение pH раствора в различные моменты титрования, изучить влияние температуры и концентрации реагирующих веществ на процесс нейтрализации, установить конец титрования и сделать правильный выбор индикатора.

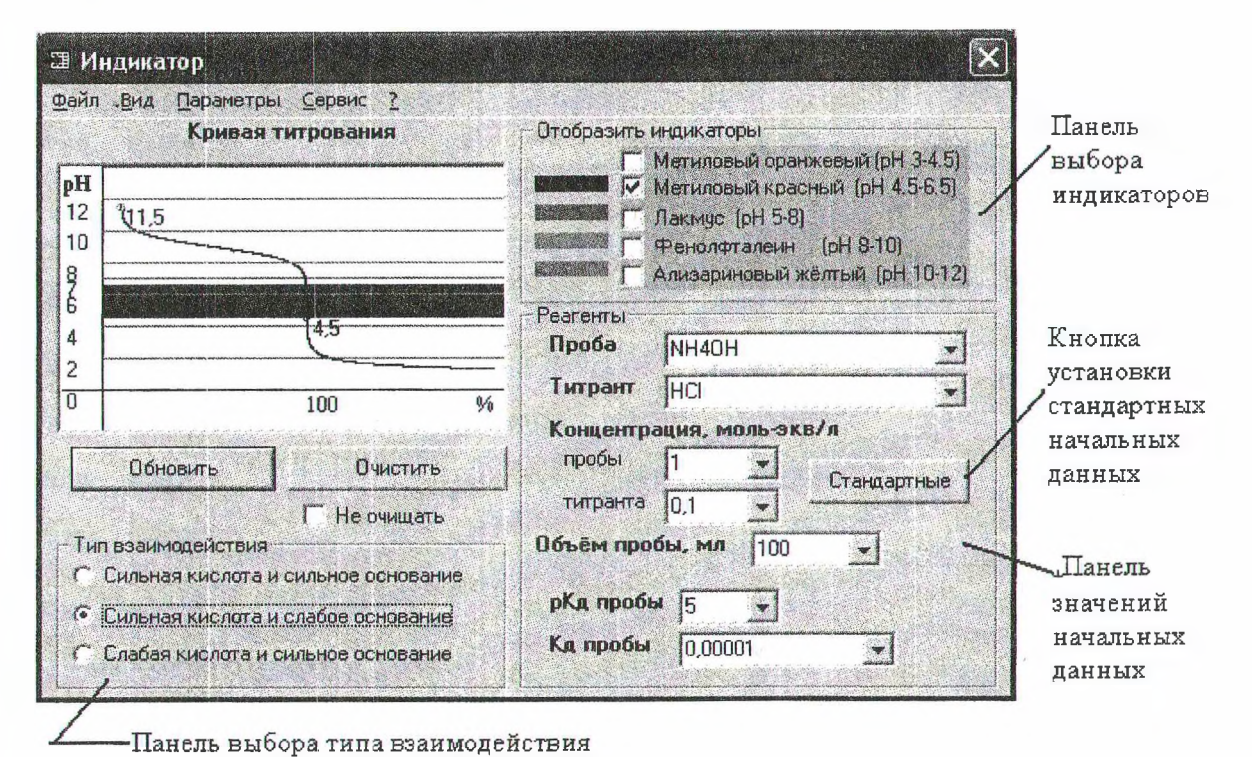

Выбор индикатора - довольно трудоемкая операция, так как приходится производить громоздкие вычисления. Например, для построения обычной кривой титрования необходимо вычислить значения рН как минимум в восьми точках, причем до, после и в точке эквивалентности расчет необходимо производить по различным формулам.

При расчете кривых титрования многоосновных кислот и оснований задача еще более осложняется, так как многоосновные кислоты и основания могут иметь такие значения констант диссоциации по разным ступеням, что скачки на кривой титрования будут находиться в абсолютно различных диапазонах рН. При этом становится невозможным определение точки эквивалентности с помощью одного индикатора.

Все это значительно осложняет произвольное варьирование исходных данных, так как при любом их изменении все расчеты должны производиться заново. Между тем для каждой пары веществ исходные данные различны, что и приводит к необходимости многократных рутинных вычислений.

Кроме того, к настоящему времени разработан ряд кислотно-основных индикаторов, отличающихся рабочим диапазоном рН, возможностью изменения окраски в присутствии различных веществ, чувствительностью и др. Хотя для большинства типичных реакций можно не применять специфические индикаторы ввиду их большей стоимости и меньшей распространенности, однако при выполнении высокоточных анализов, а также в случае определения редких веществ может возникнуть необходимость в их использовании. Поэтому применительно к конкретной реакции выбор индикатора также может явиться довольно сложной задачей, так как необходимо сравнивать ряд индикаторов по различным параметрам и на основании этого принимать решение о выборе конкретного индикатора.

Для автоматизации процесса получения кривых титрования и выбора индикатора разработано приложение Windows «Анализ». Выполненная разработка позволяет в режиме диалога с пользователем производить расчет кривых титрования кислот и оснований по методу нейтрализации.

Программа имеет встроенную базу данных со свойствами большинства используемых индикаторов [4]. Благодаря этому для каждого

конкретного взаимодействия, на определенном этапе диалога с пользователем программа рекомендует оптимальный индикатор.

то же время контроль B. попадания интервала перехода окраски индикатора на титрования скачок  $\overline{\mathbf{B}}$ программе осуществляется визуально. Поэтому пользователь программы «Анализ», получает возможность подобрать индикатор, наиболее приемлемый с его точки зрения, на основании соответствия интервала перехода окраски индикатора скачку титрования..

В этом может возникнуть необходимость, если несколько индикаторов имеют приблизительно одинаковый интервал перехода окраски, и для выбора подходящего индикатора нужно руководствоваться другими соображениями (например, доступностью, возможностью применения совместно с определяемыми веществами и т. п.). Следует отметить, что для выбранного индикатора осуществляется автоматический учет индикаторных ошибок титрования. Поэтому индикаторы возможно выбирать даже исходя из величины обуславливаемой ими погрешности.

Приложение «Анализ» включает в себя базу данных с константами ионизации основных аналитических реагентов. Эта база данных хранится в текстовом формате и может быть легко модифицирована путем добавления или удаления записей по требуемым веществам даже без запуска самой программы. Кроме того, база данных может быть использована как справочник по константам ионизации ряда неорганических вешеств.

В приложении «Анализ» реализованы алгос учетом разбавления, ритмы вычислений влияния ионной силы, H<sup>+</sup> и OH<sup>-</sup> ошибок, что позволяет более обоснованно подобрать индикатор для химической реакции. При «ручном» расчете большинством из вышеперечисленных факторов пренебрегают для облегчения вычислений, что приводит к некоторым ошибкам.

Основные вычисления выполняются в главном окне приложения (рисунок). В нем представлены:

- панель выбора типа взаимодействия, на которой необходимо выбрать, к каким классам относятся взаимодействующие вещества, так как это определяет выбор расчетных зависимостей;

- панель ввода исходных данных (значения концентраций пробы и титранта, объем пробы и ее константа ионизации);

- панель выбора необходимого индикатора (в главном окне представлены только наиболее распространенные индикаторы, дополнительные доступны с помощью выбора соответствующей команды меню);

- область отображения кривой титрования.

При установке флажка «Не очищать» построение следующего графика осуществляется поверх предыдущего. Отключив отображение линий сетки, возможно получить семейство кривых на одном графике. Это позволяет проследить, как будет изменяться ход кривой титрования при изменении начальных условий (концентрации, природы титранта).

Численные характеристики рассчитанной кривой титрования (точные значения величины рН в ключевых точках, значения погрешностей определения для данного индикатора, величина Н<sup>+</sup> и ОН<sup>-</sup> ошибок и др.) индицируются при выборе соответствующего пункта меню.

Приложение позволяет настраивать параметры отображения графических зависимостей, формировать отчет по результатам проведенного анализа. Реализованы простейшие средства редактирования полученных графических зависимостей, которые могут служить для обозначения характерных особенностей кривой титрования пользователем.

Для того чтобы получить более полное представление о ходе кривой титрования в конкретном диапазоне изменения рН, необходимо указать этот диапазон, и индикация рассчитанной кривой титрования будет выполнена для этой области. Это может быть полезно при расчете кривых титрования многоосновных кислот и оснований, когда ход кривой отличается в различных диапазонах рН.

Предусмотрено сохранение полученных зависимостей в графическом файле с указанием названия исходных веществ и их концентраций, что позволяет их использовать в дальнейшем.

Результаты последних сеансов работы сохраняются, что позволяет в случае необходи-

мости вновь обратится к ним. Они хранятся в текстовых файлах с подробными пояснениями и значениями рассчитанных параметров и могут быть просмотрены в любом текстовом редакторе.

Приложение «Анализ» обладает подробной справочной системой, в которой описаны приемы работы с ним, представлены справочные данные по основным методам титриметрического определения солей, кислот и оснований.

В целом, интерфейс программы несложный и не требует специального изучения. Команды располагаются в соответствующих пунктах меню и дублируются в контекстном меню. Программа имеет интуитивно-понятные средства управления и не нуждается в инсталляции.

Приложение Windows «Анализ» реализовано на языке программирования Місгоsoft Visual Basic 6.0 с использованием стандартной библиотеки визуальных компонент [5] и работает под управлением систем Windows 9x  $\overline{M}$ операционных Windows 2000/XP. Размер приложения не превышает 500 кбайт.

Таким образом, приложение Windows «Анализ» позволяет решать спектр задач, связанных с проведением исследований в области аналитической химии, и может быть использовано на стадии планирования аналитического эксперимента для обоснованного выбора индикатора в методе кислотноосновного титрования.

## Литература

1. Алексеев В.Н. Количественный анализ. -М.: Химия, 1972. - 504 с.

2. Крешков А.П. Основы аналитической химии. - М.: Химия, 1976. - Т. 2. - 480 с.

3. Сборник вопросов и задач по аналитической химии / Под ред. В.П. Васильева. - М.: Высшая школа, 1976. - 216 с.

4. Лурье Ю.Ю. Справочник по аналитической химии. - М.: Химия, 1989. - 448 с.

5. Райтингер М., Муч Г. Visual Basic 6.0. -Киев: ВНV, 2000. - 288 с.